## **Temperature Sensor User Manual**

1、To set up the configuration of the MDVR

Firstly, login the device, and set up the MDVR by following steps

 $\triangleright$  Choose the Alarm to set the temperature Alarm.

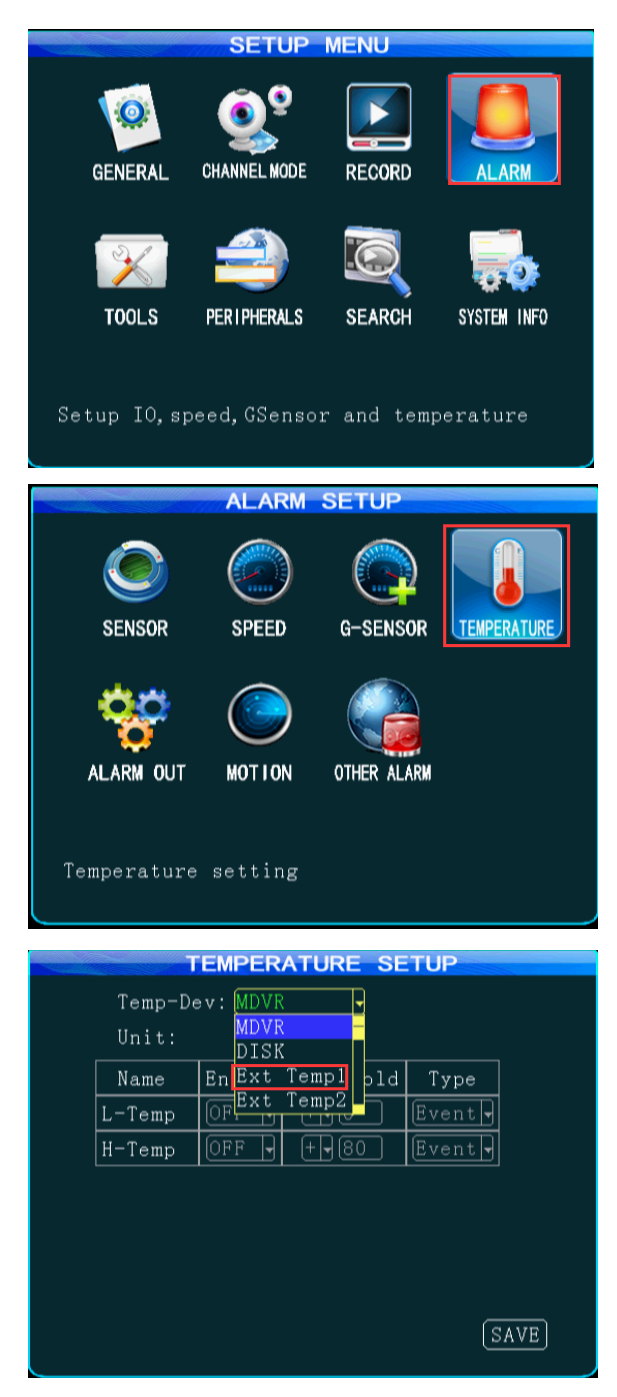

 $\triangleright$  Choose the Temp sensor in MCU COM1, then save it.

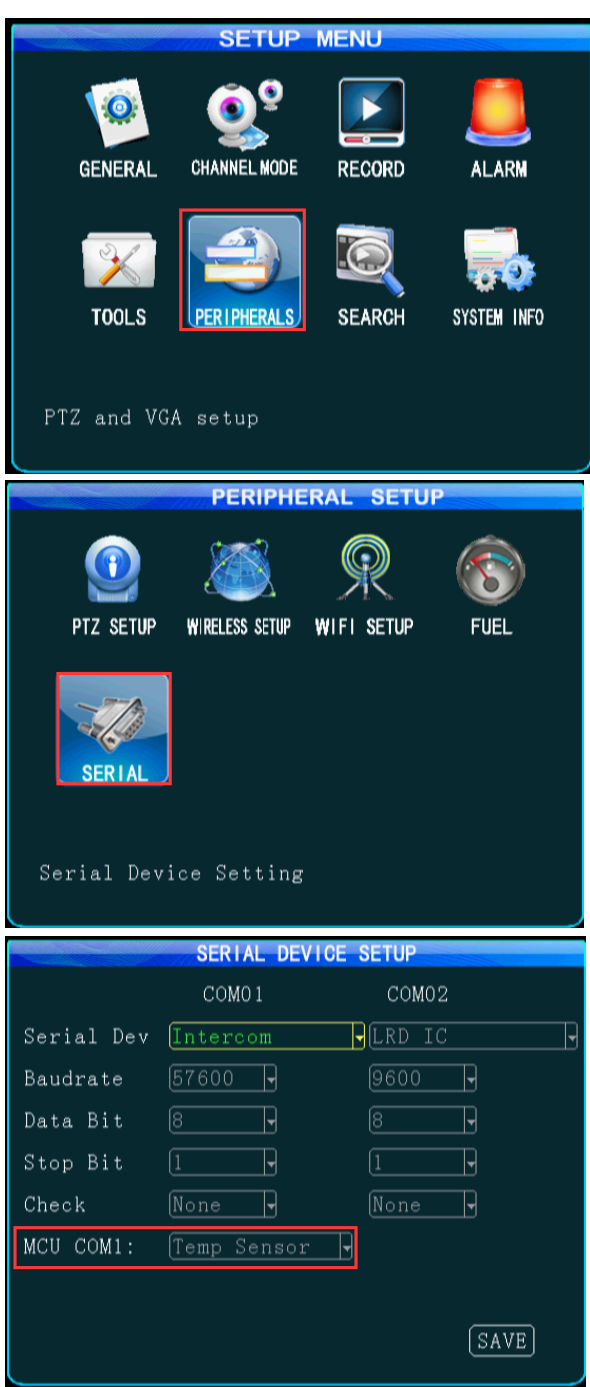

## 2、 To set up the web application

Log into the web application,

At Device-Vehicle Parameter-Edit-Temperature, and select the number and sensor.

The temperature sensor 1 is for the temperature of device, the

temperature sensor 2 is used for external temperature sensor 2, and the temperature sensor 3 is used for external temperature sensor 1.

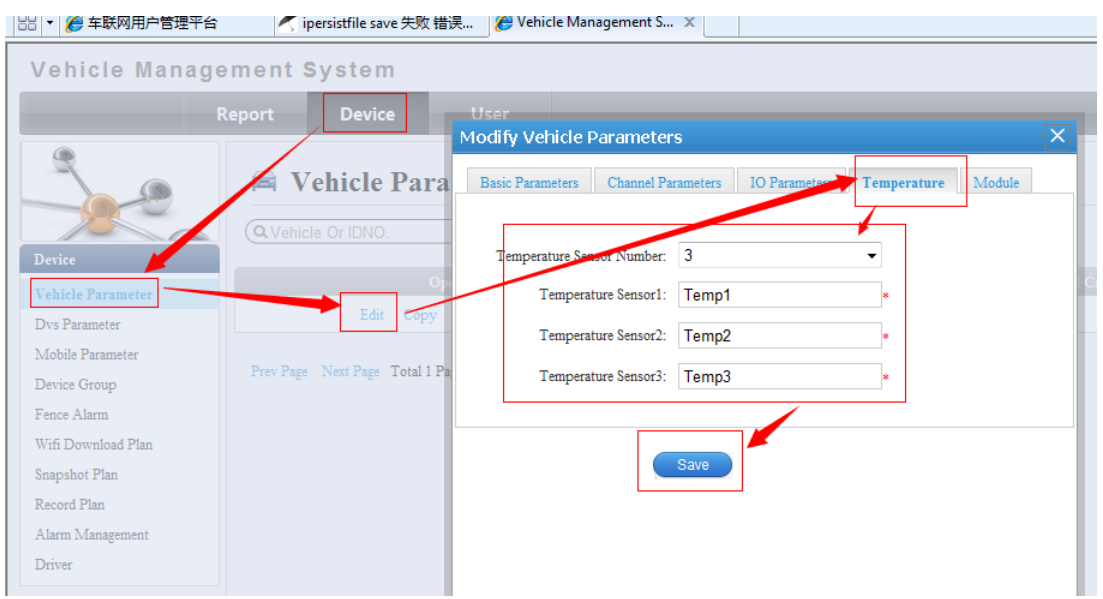

## 3、 Setting Successful

User can check the temperature value of temperature sensor

(temperature sensor 3) at Status from Client. Also you can see the

temperature in MDVR(System info).

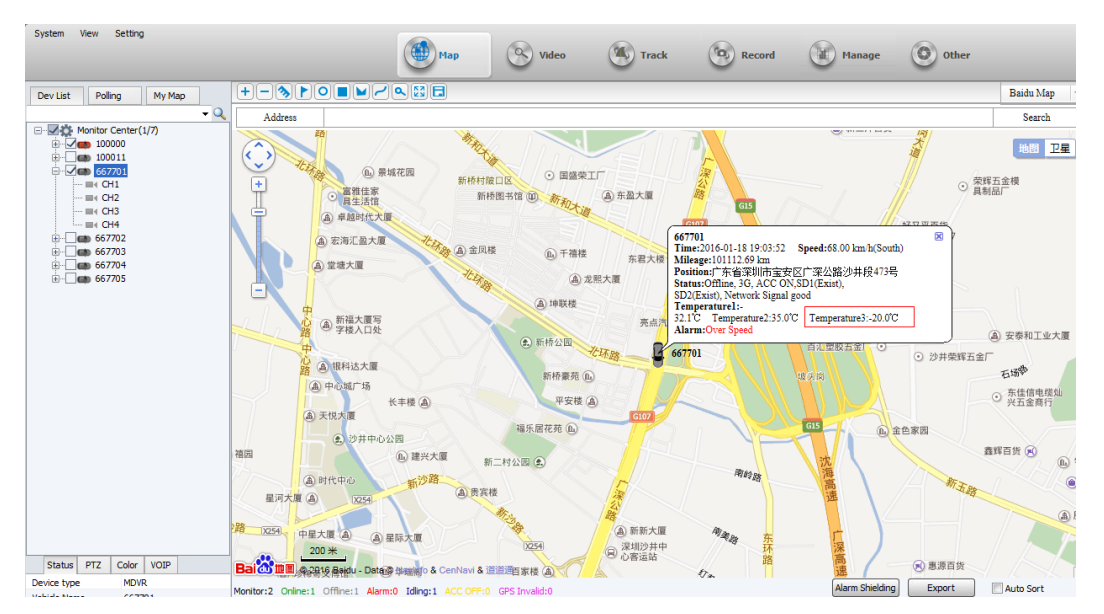

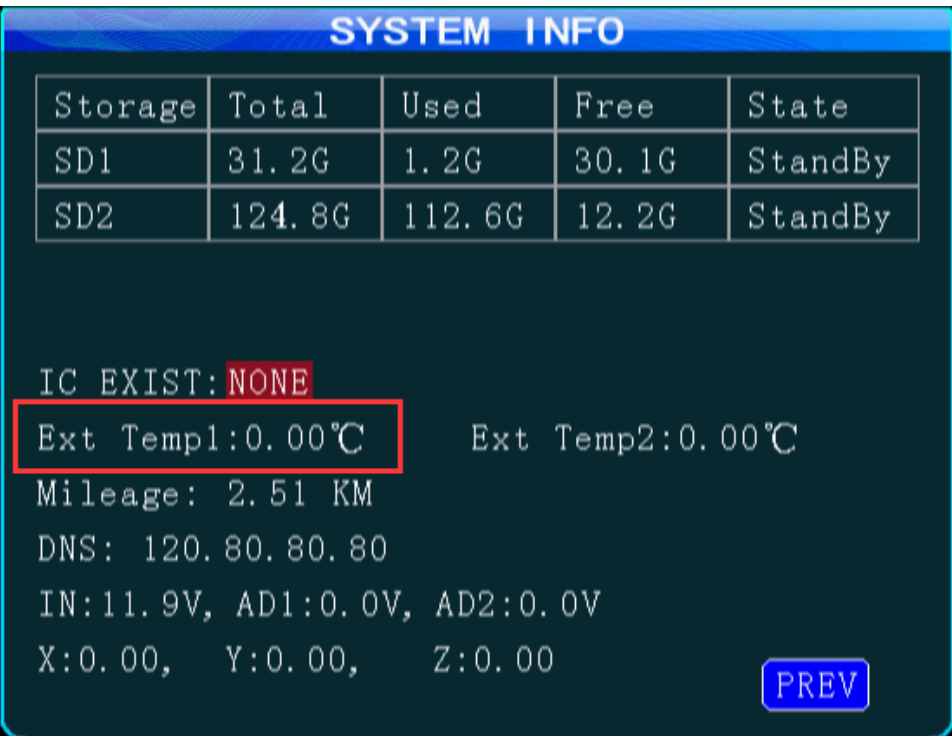